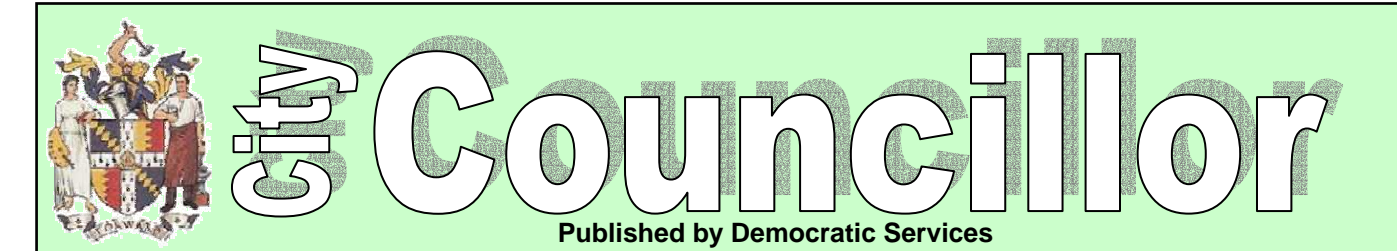

## **Digital Power to the People for Local Democracy**

On 5<sup>th</sup> May 2009 it was agreed that Birmingham City Council would offer people who live, work and play in Birmingham the facility to petition the Council on-line in addition to its current paper based process. The e-petition's project has been funded by the EU and developed by Public-I and is part of a wider initiative to get people more engaged and participate in local decision making both in the UK and in Europe.

Birmingham already allows paper petitions but will soon be able to offer an online petitioning service so that individuals can publish and collect signatures directly through the website.

## **How do I create a petition?**

Before you create a petition it would be advisable to **read the Guidance notes** to ensure that you fully understand and accept your responsibilities within the terms and conditions when creating a petition.

To create a petition you must first register your details by selecting register from the login box.

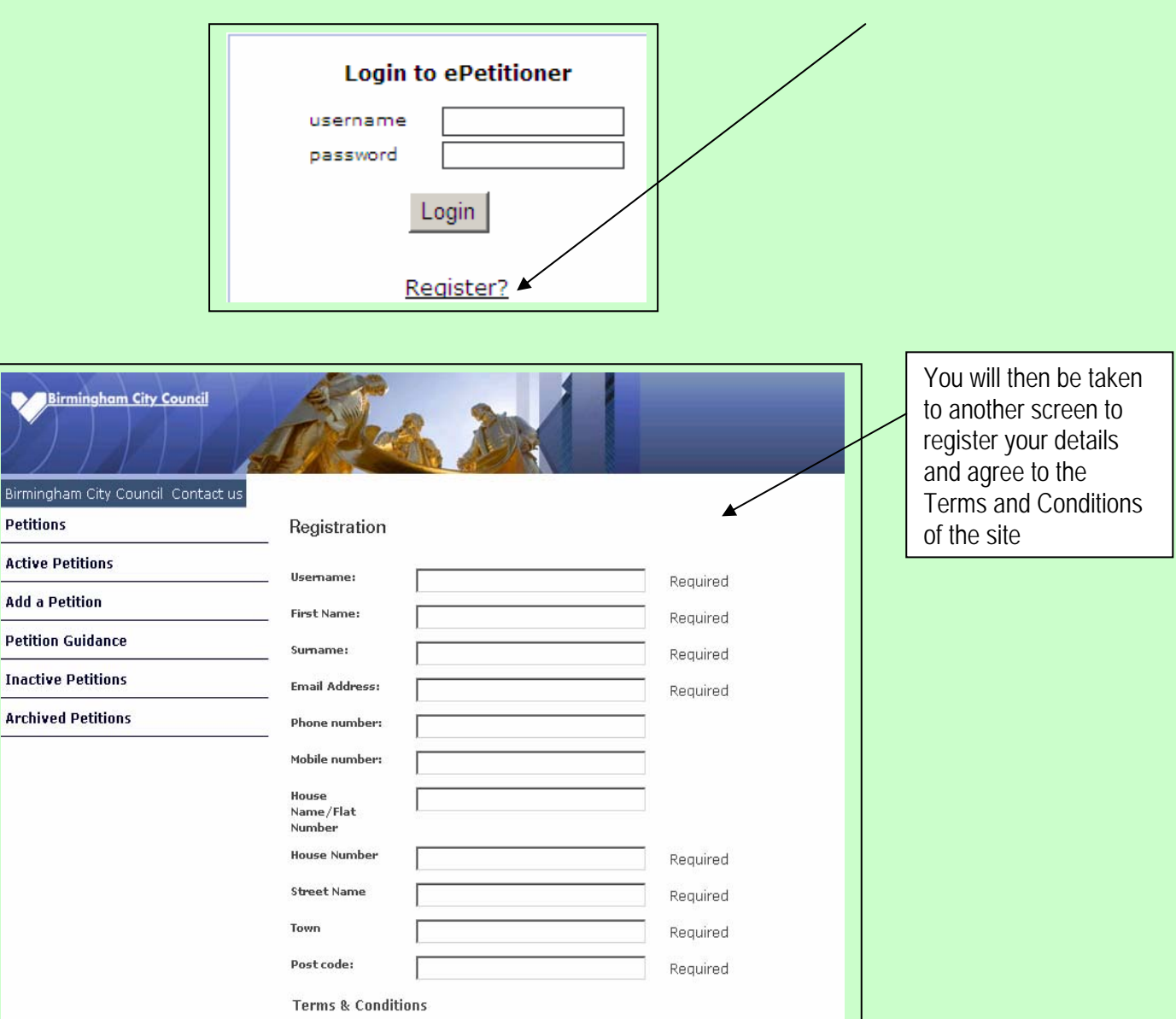

Once you have registered your details an email will be sent to you to confirm that your information has been accepted and you are then ready to login to the system and create your petition. Once you have given your petition a name and described the reason for petition etc you will then submit it to the Council. The details will be checked by the System Moderator to ensure that the content meets the Terms and Conditions, before it is published on the site.

Once 'live', other people will be able to sign your petition. Once the petition closing date has been reached no one else will be able to sign. You will then, if you feel you have the necessary support, be able to submit your petition to the Council.

## **How do you promote your petition?**

As with paper petitions, the responsibility for publicising the e-petition lies with the petition organiser. However, the added benefit of doing on-line petitions means that the petitioner will be able to email all those people who have signed the petition to keep them informed of the petition status.

## **How do I see all the petitions that have been started?**

If you select **Active Petitions** off the main menu you will be presented with all the current petitions that are live and still collecting signatures.

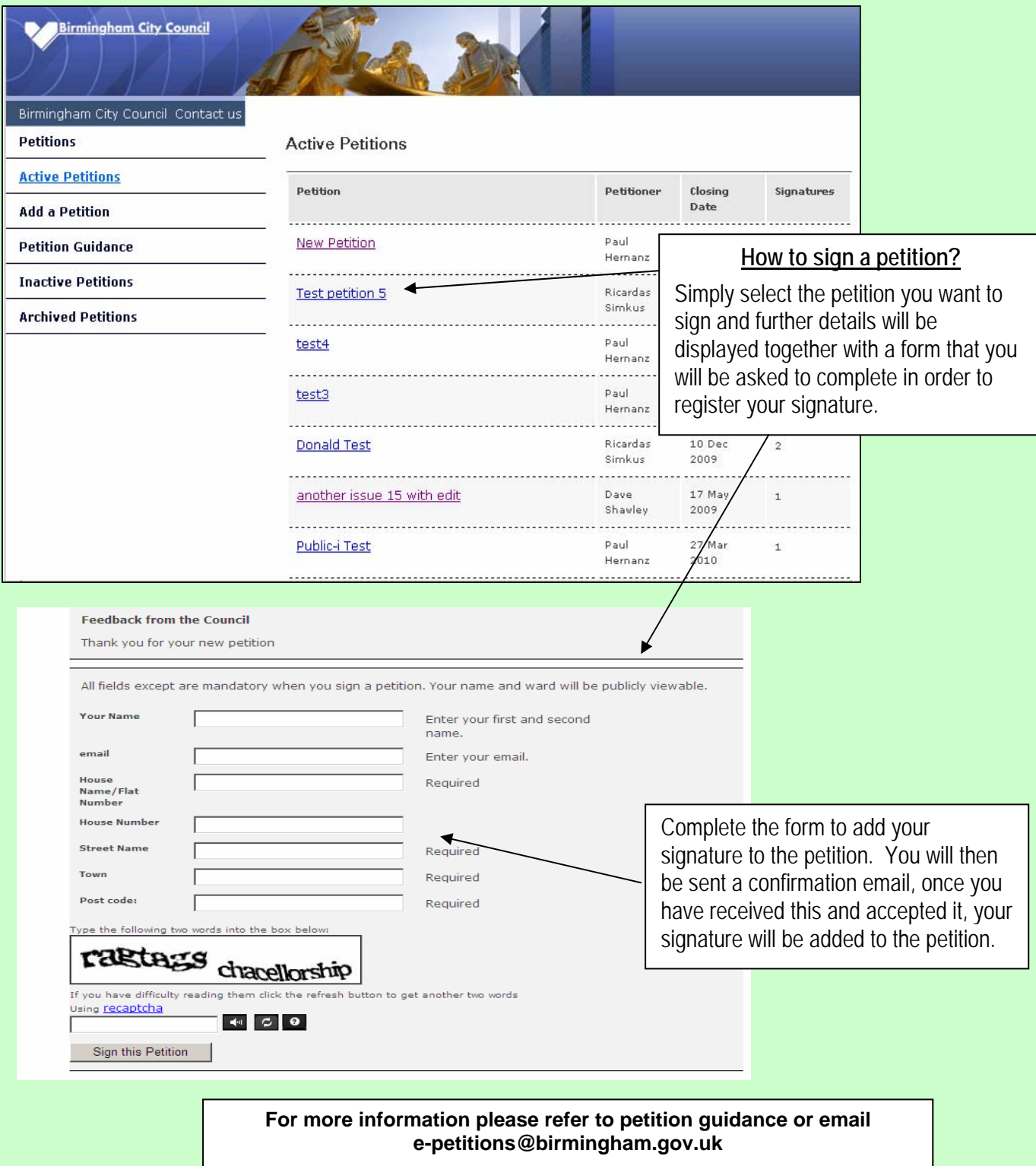